Introduzione al MATLAB <sup>©</sup> Parte 3 Script e function

### Lucia Gastaldi

DICATAM - Sezione di Matematica, http://lucia-gastaldi.unibs.it

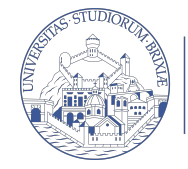

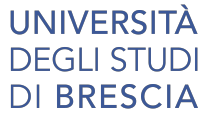

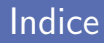

### 1 [M-file di tipo Script e Function](#page-2-0) o [Script](#page-4-0) [Function](#page-6-0)

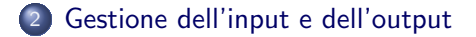

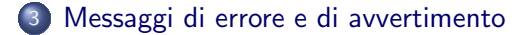

# <span id="page-2-0"></span>Script e Function

## Due tipi di file:

## **Script**

- $\triangleright$  Opera sui dati presenti in Workspace.
- $\triangleright$  Non accetta variabili in input.
- Non ha variabili di output.
- Utile per automatizzare una serie di istruzioni che si devono eseguire più volte.

#### Function

- $\blacktriangleright$  Le variabili interne sono locali.
- $\blacktriangleright$  Può accettare variabili in input.
- $\blacktriangleright$  Può avere variabili in output.
- $\triangleright$  Utile per estendere il linguaggio MATLAB alle applicazioni personali.

# Contenuto di un file: script o function

- $\triangleright$  Chiamate di un'altra function:
- $\triangleright$  Cicli for oppure while;
- $\triangleright$  if, elseif, else;
- $\blacktriangleright$  Input/Output interattivi;
- $\triangleright$  Calcoli:
- **Assegnazioni:**
- $\triangleright$  Commenti:
- $\blacktriangleright$  Linee bianche;
- $\triangleright$  Comandi per la costruzione di grafici.

## Commenti

- $\blacktriangleright$  Le righe di commento iniziano con  $\%$
- $\triangleright$  Si possono inserire righe di commento in qualsiasi punto dello script o della function.
- $\triangleright$  Si possono aggiungere commenti alla fine di una riga del codice.

# <span id="page-4-0"></span>M-file di tipo script

```
Esempio: alglin.m
% Risoluzione di un sistema lineare % Commento<br>% e calcolo dell'errore relativo
% e calcolo dell'errore relativo<br>% A Matrice di Hilbert
  A Matrice di Hilbert
\frac{9}{2}% Inizio istruzioni
A=hilb(n); % Calcolo
x=[1:n]';
b=A*x;x1 = A \ b;errore=norm(x-x1)
errorerel=errore/norm(x)
```
# Caratteristiche di un file di tipo script

- $\triangleright$  È il tipo più semplice di M-file perchè non ha variabili di input e output.
- $\triangleright$  Serve per automatizzare una serie di comandi MATLAB che devono essere eseguiti più volte.
- ▶ Opera sui dati esistenti nell'ambiente di lavoro di base.
- I dati che vengono generati rimangono nell'ambiente di lavoro di base e possono essere riutilizzati per altri calcoli.

## Come si usa

Basta scrivere il nome del file sulla riga di comando senza l'estensione .m.

>> miofile return

# <span id="page-6-0"></span>M-file di tipo function

```
Esempio: errsl.m
function [errore, errrel] = errsl(n) % Riga di definizione
                                             % della function
% ERRSL errore per sistema lineare % Riga H1<br>% Risoluzione di un sistema lineare % Testo p
% Risoluzione di un sistema lineare % Testo per help<br>% e calcolo dell'errore relativo
% e calcolo dell'errore relativo<br>% A Matrice di Hilbert
  A Matrice di Hilbert
\frac{9}{2}Inizio istruzioni della function
A=hilb(n); \% Corpo della function
x=[1:n]';
b=A*x:
x1 = A \ b;errore=norm(x-x1);
errrel=errore/norm(x);
```
Riga di definizione  $function$   $[output] = nome_ function$   $(input)$ 

#### **Output**

una sola variabile in uscita x:  $[output] \longrightarrow x$ più variabili in uscita x, y, z: [output]  $\longrightarrow$  [x, y, z] nessuna variabile in uscita:  $[output] \rightarrow [$ 

#### Input

Le variabili in input possono essere array (scalari, vettori, matrici) ma anche il nome di altre function:

> function  $[t,y] = ode23(f,[t0,tf],y0)$ function  $[t,y] = ode23(@f,[t0,tf],y0)$

# Come si usa una function

## >> [lista output]= miofile(dati in input)

# Nota bene

- $\blacktriangleright$  I dati devono essere passati alla function, qualora richiesti, perchè la function **NON** lavora sulle variabili nel Workspace.
- I valori dei risultati prodotti dalla function **devono** essere assegnati a delle variabili, altrimenti i risultati NON sono disponibili nel Workspace.
- $\triangleright$  Non è necessario assegnare alle variabili in uscita lo stesso nome che hanno nella function.
- $\blacktriangleright$  I dati possono anche essere assegnati con valori numerici.

# Esempi

- $\triangleright$  Se uso la function come uno script: >> errsl ??? Input argument "n" is undefined.
- $\triangleright$  Se non assegno il risultato alle variabili di output  $\gg$  errsl $(5)$

ans  $=$ 

3.1881e-11

- $\blacktriangleright$  Uso corretto
	- >> [assoluto,relativo]=errsl(8)

```
as solution =4.4273e-07
```

```
relativo =
   3.0997e-08
```
# Riga H1

E la prima riga del testo di help. ` Siccome è una riga di commento inizia con %

## Testo di help.

Si può creare un aiuto in linea per la propria function introducendo una o più righe di commento immediatamente dopo la riga H1.

>> help nome\_function MATLAB scrive le righe di commento che ci sono fra la riga di definizione della function e la prima riga che non è di commento.

## Corpo della function

Contiene le istruzioni per il calcolo e l'assegnazione dei valori alle variabili di output.

# <span id="page-11-0"></span>input

Il comando input serve per assegnare interattivamente un dato dalla tastiera.

```
var=input('Dammi il valore di var ')
```
Durante l'esecuzione di un programma, questa istruzione interrompe l'esecuzione fintanto che non viene introdotto da tastiera il valore che si vuole assegnare alla variabile var. Nell'angolo in basso a sinistra della finestra di Matlab appare la scritta Waiting for input.

Comando da usare con parsimonia

Se si hanno tanti dati da assegnare ogni volta è meglio usare una function.

# <span id="page-12-0"></span>display e error

Il comando display può essere utile per fare comparire sullo schermo un risultato oppure un messaggio di attenzione.

- $\triangleright$  display('messaggio') Per scrivere una stringa
- $\triangleright$  display(['valore x= ',num2str(x)]) Per riportare il valore della variabile x. Il comando num2str(x) converte il valore di  $x$  in una stringa.

Il comando error dà una segnalazione di errore che compare sullo schermo in rosso e interrompe l'esecuzione. error('Hai fatto un errore')

??? Hai fatto un errore